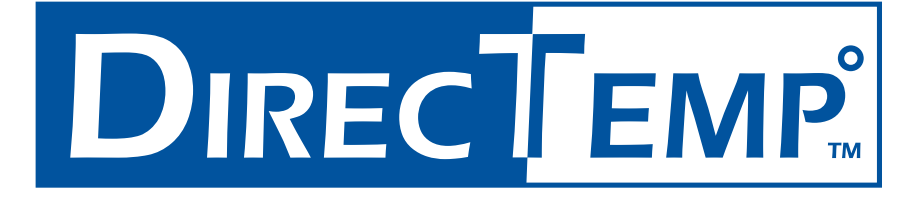

## **DIRECTEMP™ USB THERMOMETER PLUG AND PLAY INSTALLATION GUIDE**

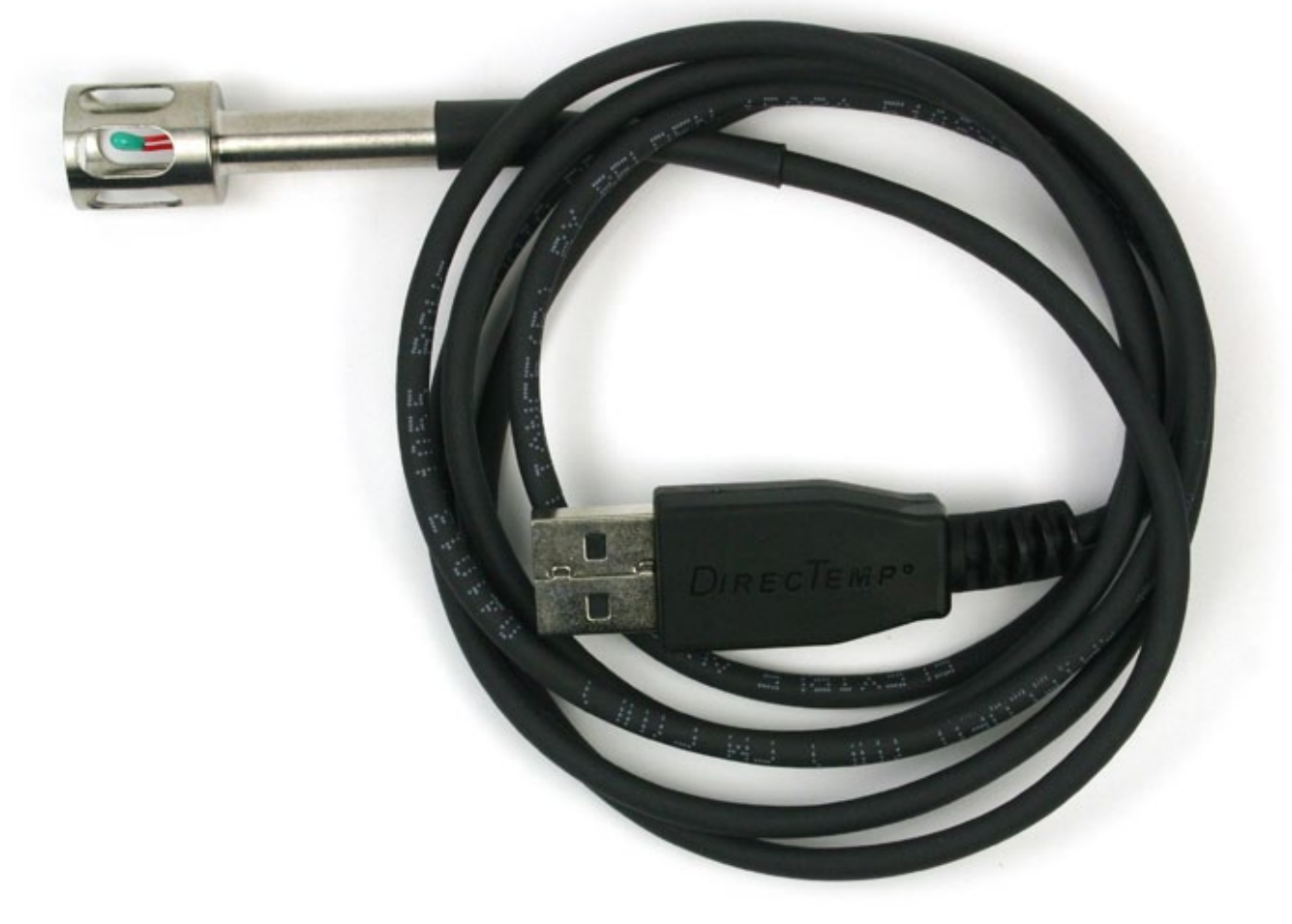

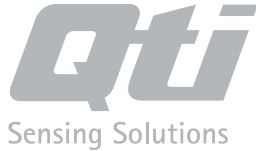

## **PLUG AND PLAY DRIVER INSTALLATION**

1. Visit *www.thermistor.com/software-and-drivers* to download the plug and play DirecTemp software. On the web page, click on **PLUG AND PLAY DATALOGGER INSTALLER** to download the software, and **SAVE** or **RUN** the file.

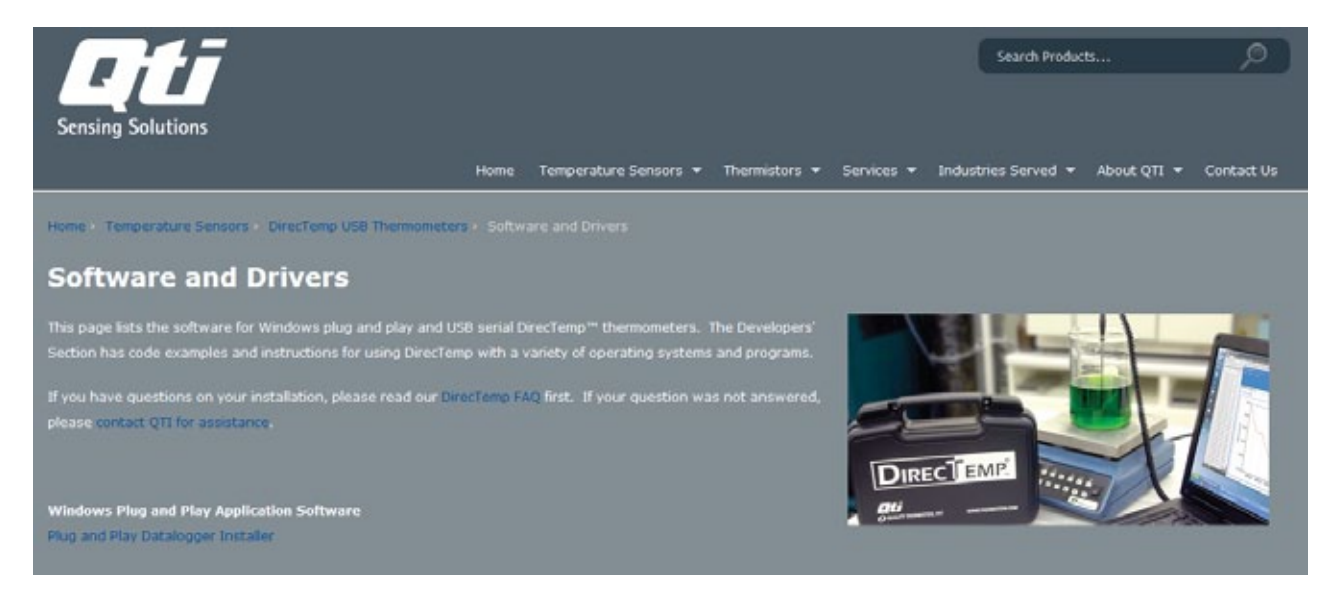

2. Windows will open the files as shown below:

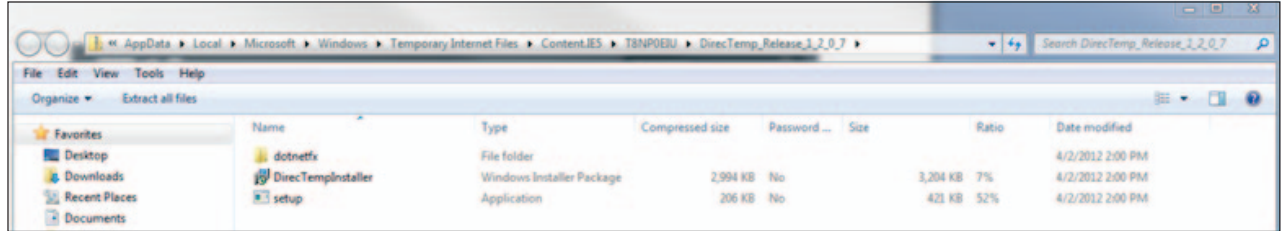

Double click **SETUP**. In the dialog box that opens, select **YES** to allow the program to make changes to the computer.

3. Select **NEXT**.

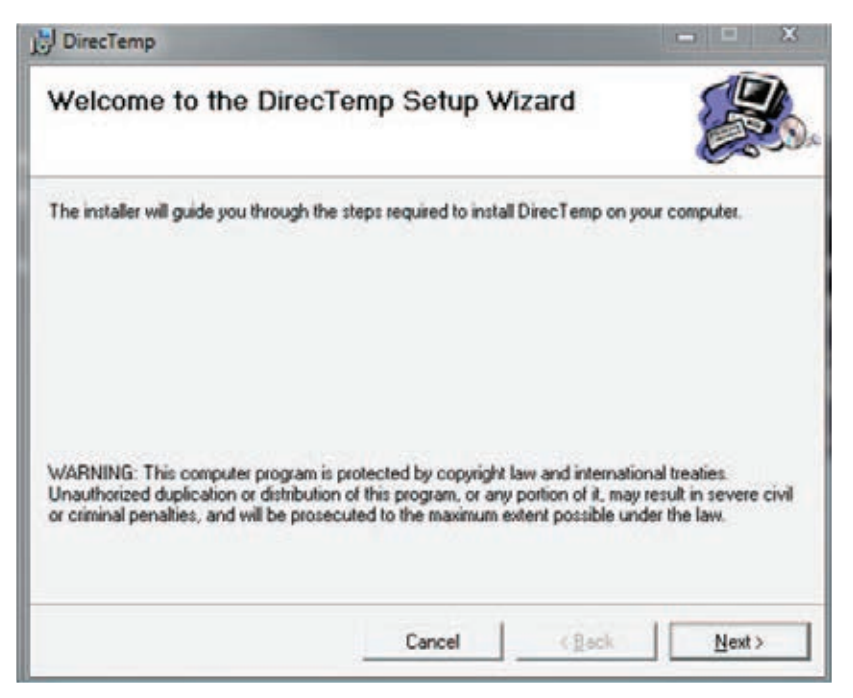

4. Select the location for the program to install.

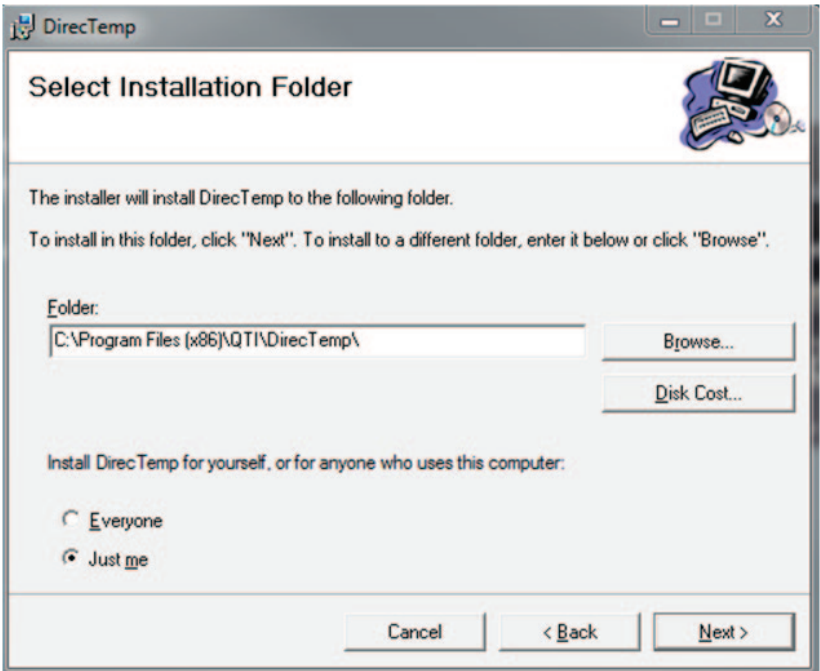

- 5. Follow the prompts and click **CLOSE** when finished.
- 6. Plug the DirecTemp into the USB port and open the DirecTemp software.

## **THANK YOU FOR CHOOSING DIRECTEMP!**

Visit www.thermistor.com for

- answers to frequently asked questions
- software code examples
- additional DirecTemp probe styles
- recalibration information

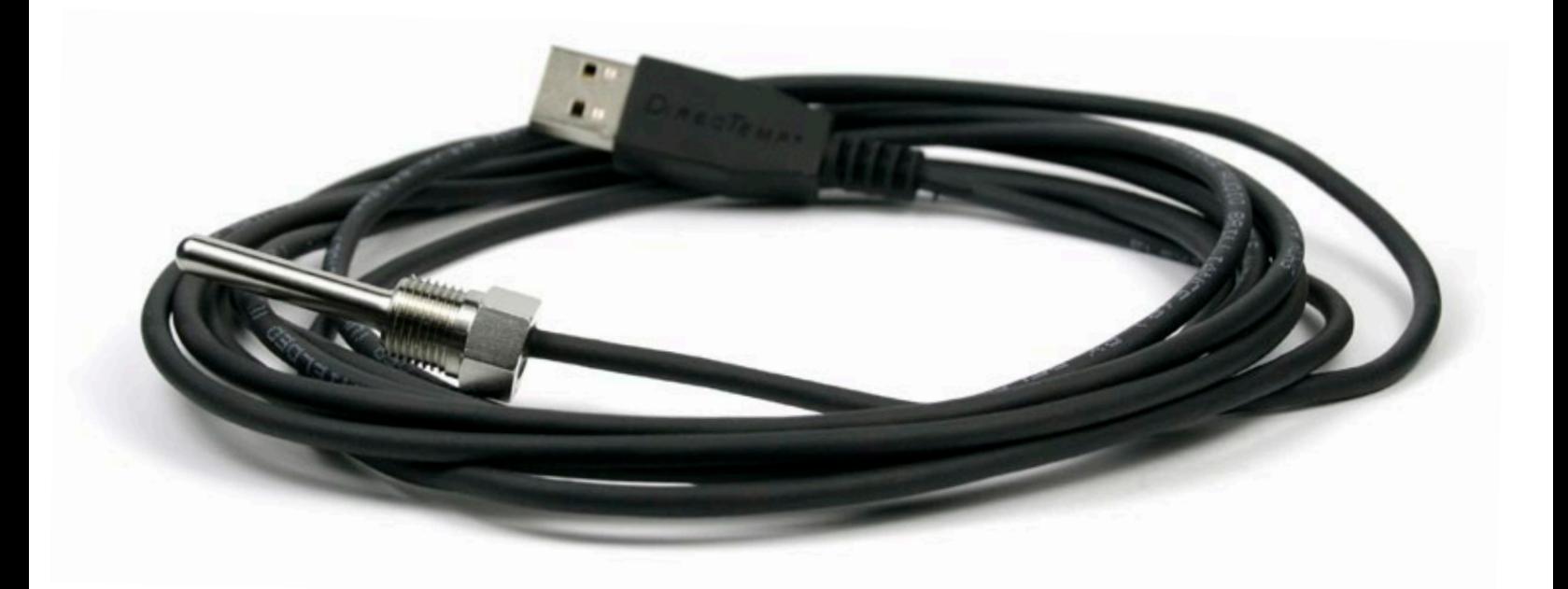

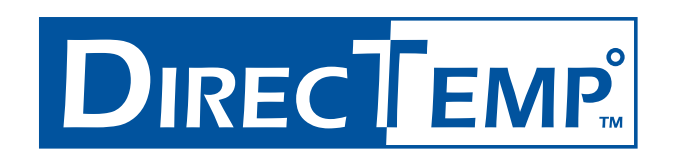

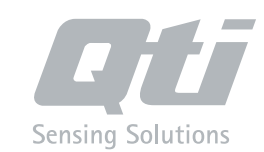

WWW.THERMISTOR.COM